### 令和 5 年度

### 第 3 回

# ウェブデザイン技能検定

## 3 級

## 実技試験概要

### 試験にあたっての注意事項

受検者は本試験の留意事項・注意事項に留意して作業を行うこと。 受検者は作業 1 から 6 までの 6 作業より、5 作業を選択し、合計 5 作業を 60 分間で行うこと。

試験問題の詳細は、試験当日配布する。

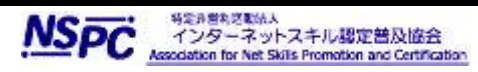

#### 試験実施にむけての留意事項

試験は、PCを利用して実施される。課題で利用する素材は、実技試験実施の際に配布される。課題は 適切なフォルダ(ディレクトリ)に保存を行うこと。作成するファイル名には全角文字は使用せず、半角英数 字のみとして、スペースなどを入れずに作成すること。またファイルのデータ形式、拡張子等にも留意する こと。保存先は設問で作成を指示されたフォルダを作成し保存すること。保存するデータは課題分のみと し、不適切なデータの保存や不要なファイルがある場合は減点の対象となる。 本検定試験では、ハイパテキストマーク付け言語(HTML)については JIS X 4156:2000 (ISO/IEC15445:2000) 及び W3C(ワールドワイドウェブコンソーシアム)HTML4.01 以降を対象とし、 拡張可能なハイパテキストマーク付け言語(XHTML)はW3C XHTML 1.0 以降を対象とする。段階スタ イルシート(CSS)については JIS X4168:2004 及び W3C CSS 2.1 以降を対象とする。HTMLについ てはHTML Review Draft—Published 29 January 2020、CSS3 以降の各モジュールは 2023 年 4 月 1 日の時点でW3Cにおいて勧告されているものを推奨する[\(https://www.w3.org/Style/CSS/](https://www.w3.org/Style/CSS/) 参

照)。

尚、素材に予め文書型宣言が記述してある場合は、それに従ってマークアップすること。

#### <試験用 PC> また、<br>HTMLファイルの文字コードはUTF-8 にすること。<br>- Contract - Contract - Contract - Contract - Contract - Contract - Contract - Contract - Contract - Contract

試験に利用する PC には Windows 10 以降がインストールされている。利用する PC には、キーボードおよ びマウスが備えられている。  $\mathbb{R}^n$ 

#### <アプリケーション>

試験用 PC には、以下のテキストエディタがインストールされている。試験では以下のソフト以外は利用する 事はできない。受検者は各データを処理するために適切なものを各自で判断し使用すること。

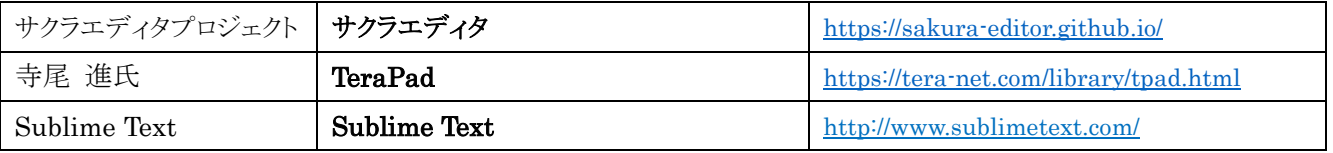

上記のソフトウェアについては、標準設定でインストールを行っている。また、メモ帳(※)など Windows 標準のア クセサリが利用可能である。特に監督者からの指示・説明がない場合、上記のソフトウェアを利用することができる。 なお、監督者は上記のソフトウェア使用法に関わる質問に対する回答、操作補助は行わない。 ※一部古いバージョンの Windows 10 等では正しく表示・保存等ができない為、各自で判断し使用すること。

#### <ブラウザ>

本試験では以下を指定ブラウザとする。また、ウェブブラウザに標準機能として搭載されているデベロッパ ーツールについては利用可能である。

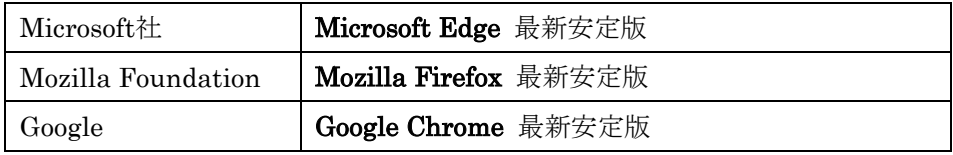

※Internet Explorerは使用可能だが非推奨とする。

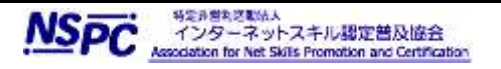

作業 1

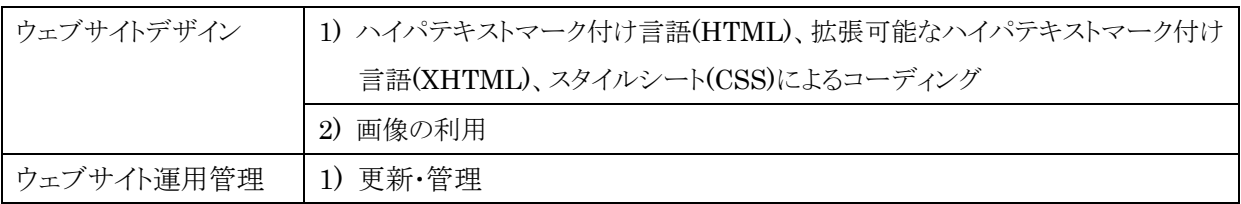

指示されるディレクトリ構造を示す図に従い、HTML ファイル、CSS ファイル、および画像などのソースファイ ルを適切に配置すること。またその構造に適応するよう、各ファイルの記述内容を修正し、更新すること。

#### 作業 2

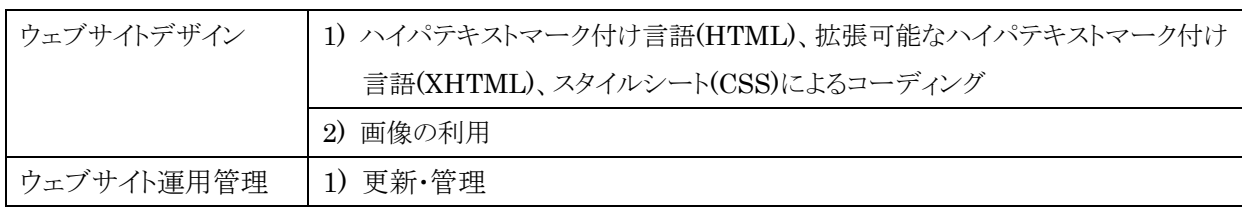

指定されるエリアにあるグローバルナビゲーションに対して、対応した各ページへのリンクを設定すること。併 せて HTML ファイルの内容を指示のとおりに修正し、更新すること。

#### 作業 3

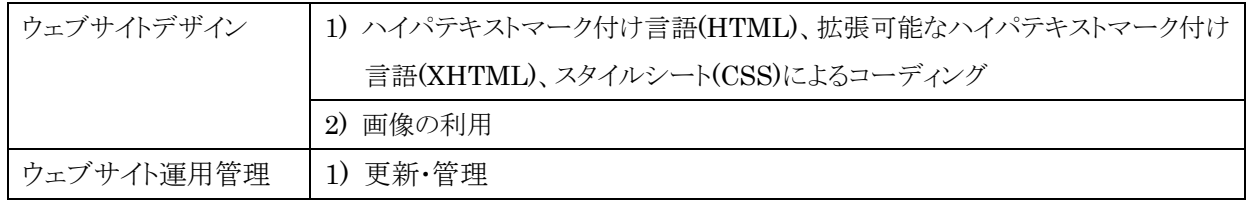

指定されたコンテンツのブロックレベル要素を指示されたレイアウトになるよう、CSS ファイルを修正し、更新す ること。

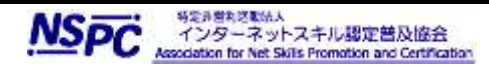

ŕ,

#### 作業 4

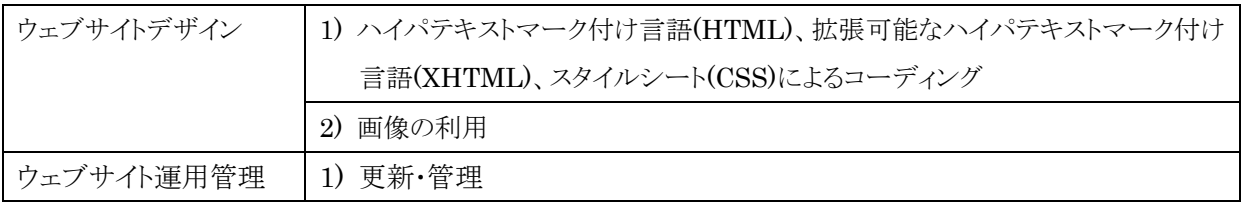

指示される要素に関連する背景色と文字色について、CSS ファイルを修正し、更新すること。

### 作業 5

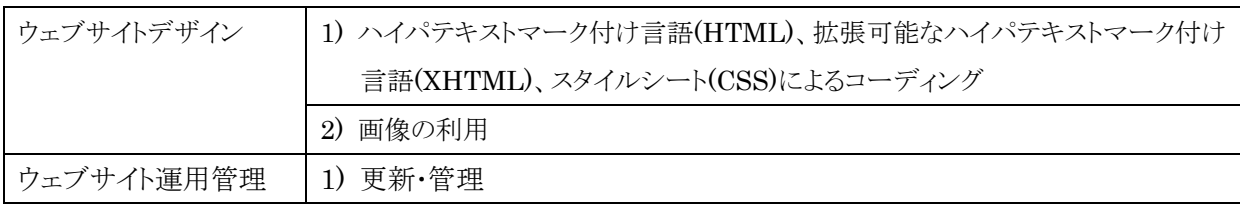

与えられる画像と同じブラウジング結果となるよう、HTML ファイルの body 要素、div 要素に対応する CSS フ ァイルの記述を修正し、更新すること。

#### 作業 6

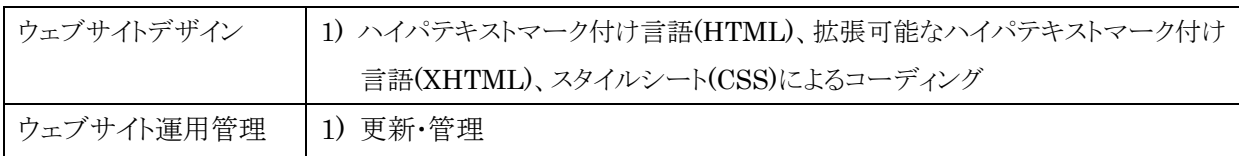

HTML ファイルのコンテンツエリア内の記述を削除し、与えられる文章に対し h1 要素、h2 要素、p 要素、ol 要素、ul 要素のすべてをもれなく使用し構造化を行い、更新すること。

以上

f,

 $\overline{\phantom{a}}$ 

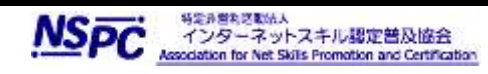